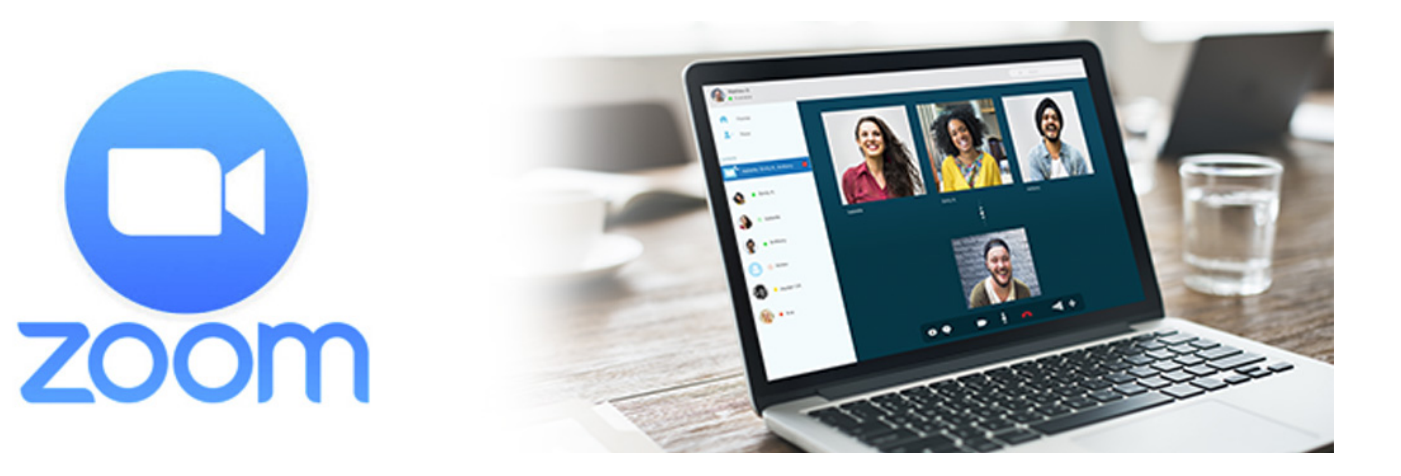

## **What is Zoom?**

Zoom is the leader in modern enterprise video communications, with a reliable cloud platform for video and audio conferencing, collaboration, chat, and webinars. Zoom provides a secure, highquality, easy-to-use video experience, and can be used from your browser, installed on your desktop, and across mobile devices.

#### **What things can I do with Zoom?**

- Online meetings and interviews
- Webinars by request (meetings exceeding 100 participants)
- Virtual classrooms

### **What do I need to get started?**

- An internet connection
- Computer, laptop, or mobile device
- A webcam and microphone (headset or earphones optional)
- A phone (if you're unable to receive audio via your computer, laptop, or device)

### **How do I use Zoom?**

#### Accessing Zoom:

- 1. Go to: **https://spelman.zoom.us/**.
- 2. Select **Sign in**. You will be redirected to the OneSpelman log on page. Enter your **OneSpelman** credentials.
- 3. Once you have logged on, you will be able to modify your profile, meeting settings, schedule and join meetings, view recorded meetings, and much more.

#### Scheduling a Meeting:

- 1. Log in to your **Zoom** account, click **Meeting Settings** and personalize your meeting, recording, and telephone (audio) preferences. For further information, go to: https://bit.ly/2AXc6py.
- 2. Click the **Meetings** tab.
- 3. Click **Schedule a New Meeting** on the Upcoming Meetings tab and enter your meeting details (e.g., meeting name and description, start time and duration, default options for the meeting participant's video, audio and password requirements, etc.).
- 4. Click **Save**. Click **Copy the invitation**.
- 5. Click the **Copy Meeting Invitation** button. Send this information to your meeting participants.
- 6. Click **Start the Meeting**.

Joining a Zoom Meeting from Email Invitation:

- 1. Click the provided Zoom link to join the meeting.
- 2. If prompted, install the Zoom desktop/mobile application.
- 3. Click **Open Zoom Meetings**. Adjust your audio settings.

# **Need help?**

- Zoom on mySpelman Portal (https://bit.ly/2vOwbbL)
- Getting Started with Zoom (https://bit.ly/2LKTlGo)
- Scheduling Zoom Meetings (https://bit.ly/2sQGMTy)
- Join Zoom Meetings (https://bit.ly/2k7JfoY)
- Using Audio, Video, and Sharing Features (https://bit.ly/2hgYX0G)
- Zoom Video Tutorials (https://bit.ly/29wFKQF)
- Zoom Live Training Workshops (https://bit.ly/2vv0eWi)
- Zoom Support (https://bit.ly/2njpdrd)